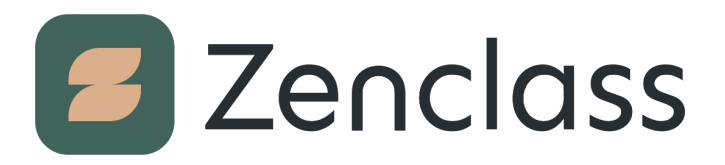

Общество с ограниченной ответственностью "ДЗЕНКЛАСС СОФТ" 664003, Иркутская область, Иркутск, ул. Красного Восстания, дом 20, офис 1М ИНН: 3811474342 КПП: 381101001 ОГРН: 1213800012359

# Сервис «Zenclass»

"Сервис «Zenclass»" (далее ПО) представляет собой SaaS-платформу для создания и продажи онлайн-курсов. ПО распространяется в виде интернет-сервиса, специальные действия по установке ПО на стороне пользователя не требуются.

ПО предназначено для решения задач смешанного обучения.

ПО представляет собой комплекс программных модулей, обеспечивающих общее функционирование системы, а также набор интеграций с внешними сервисами.

ПО разворачивается в облачном хостинге Yandex.Cloud.

ПО сделано с помощью следующих технологий:

- Программно-аппаратная часть сервиса:
	- nginx 1.10.3 и 1.18.0,
	- php 8.1,
	- Laravel 8,
	- Postgres 13 (Managed Yandex),
	- Redis 6 (Managed Yandex),
	- Centrifugo 1.7.7.
- Пользовательский интерфейс:
	- $\circ$  vue.js 2.6,
	- webpack 5.

# Модуль №1 - СДО и конструктор сайта

#### Дизайн и оформление личного кабинета

Регистрируя личный кабинет в ПО пользователь может загружать и изменять следующие элементы в конструкторе сайта:

- Логотип школы.
- Название школы.
- Обложка школы с заголовком и описанием.
- Фавикон.
- Контакты в подвале школы.
- Выбирать светлую или темную тему.

● Выбирать акцентный цвет для элементов интерфейса.

На рисунке 1 изображена главная страница личного кабинета пользователя от его лица.

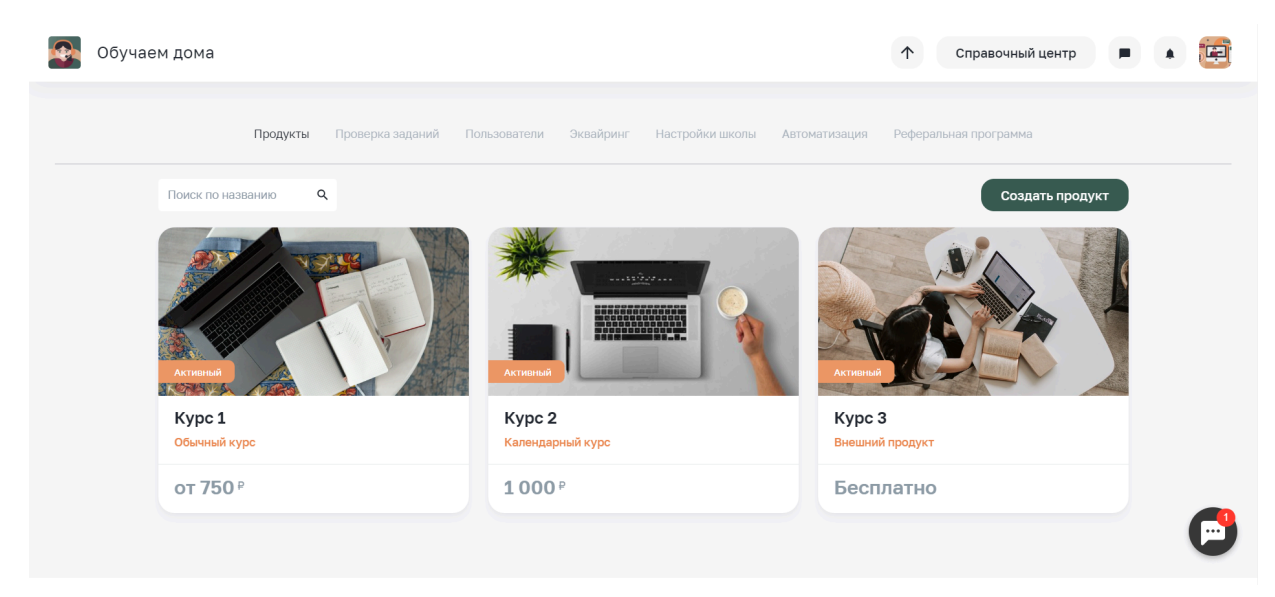

Рисунок 1 - Пример главной станицы личного кабинета

На рисунке 2 изображены основные настройки личного кабинета: название, логотип, фавикон, контакты.

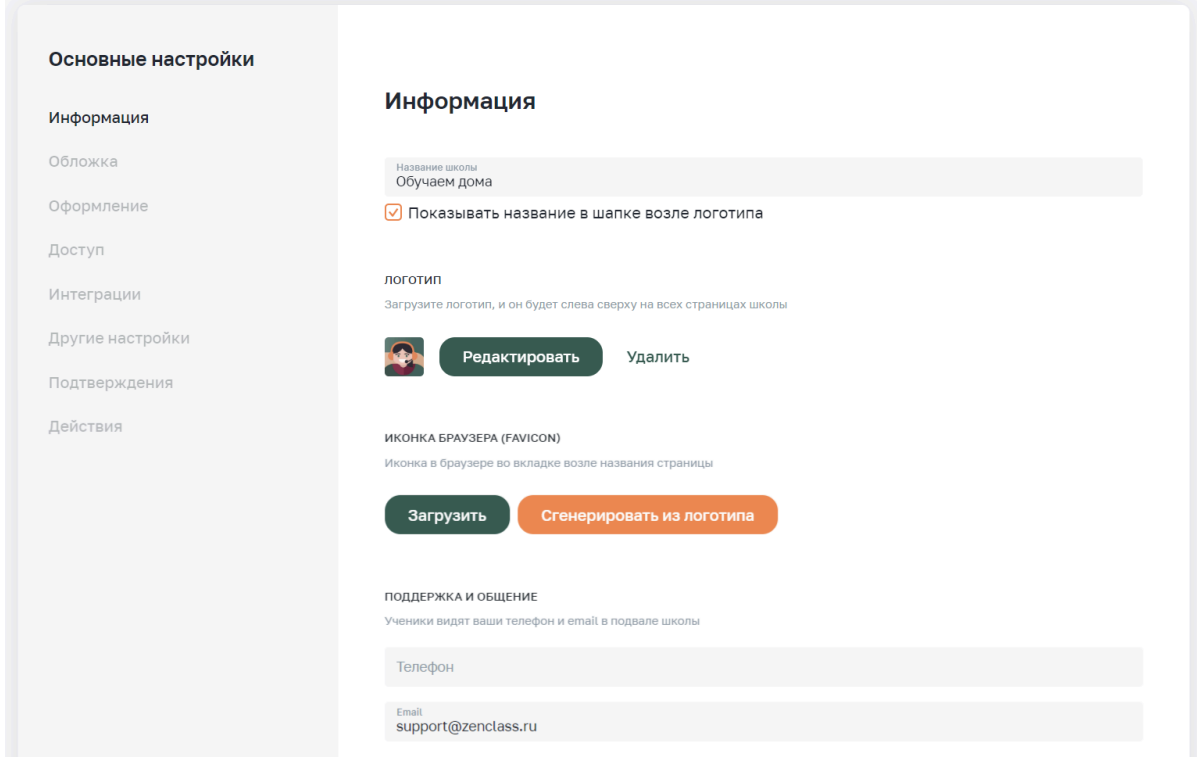

Рисунок 2 - Основные настройки личного кабинета

### Настройки школы

Основные настройки школы:

- Уникальный домен третьего уровня от Zenclass выдается бесплатно (также есть возможность настроить домен самостоятельно или подключить уже существующий собственный домен через обращение в поддержку ПО).
- Настройка обязательных полей для формы регистрации.
- HTML код формы регистрации в школе для встраивания формы на сторонние сайты.
- Технические уведомления на email для владельца личного кабинета о новых оплатах и регистрациях.
- Чат школы для общения внутри личного кабинета.

На рисунке 3 изображены настройки домена третьего уровня и HTML код формы регистрации в школе в личном кабинете.

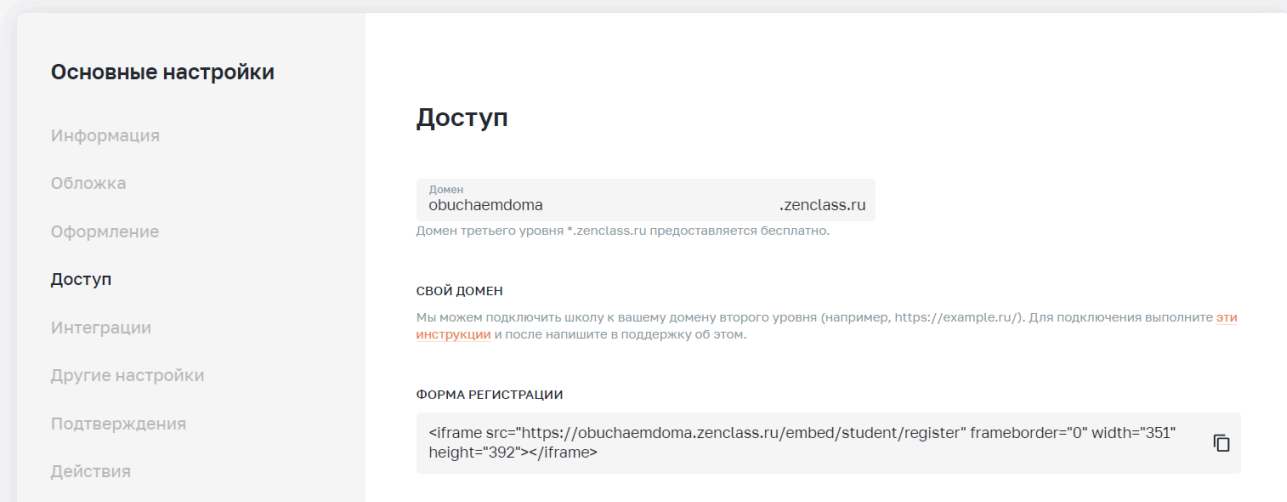

Рисунок 3 - Настройки домена третьего уровня и HTML код формы регистрации в школе

Пример настроек полей для формы регистрации в личном кабинете изображен на рисунке 4. Внешний вид чата для общения в личном кабинете размещен на рисунке 5.

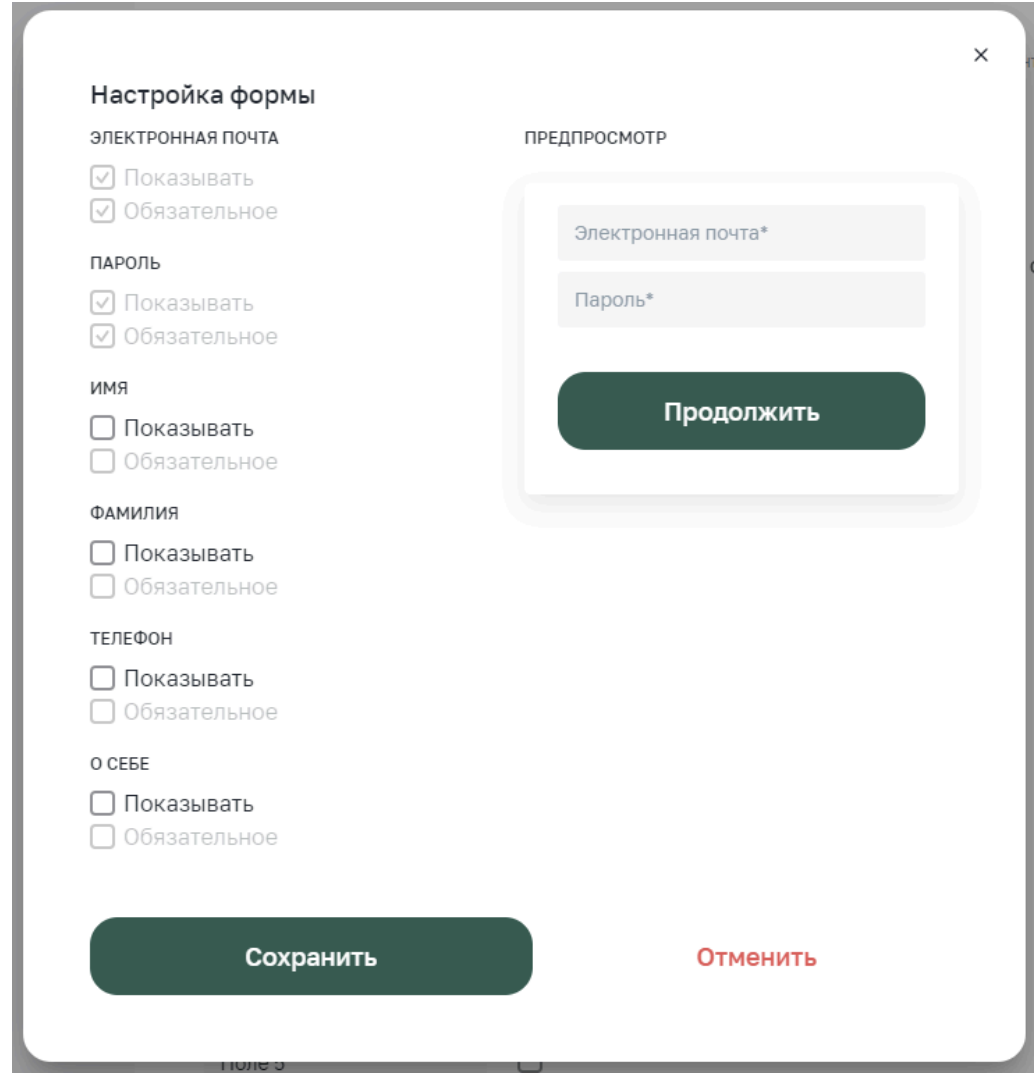

Рисунок 4 - Пример настроек полей для формы регистрации на сайте созданном в личном кабинете в ПО Zenclass

| Обучаем дома                                                                              |                                                                                                    | Справочный центр<br>Œ<br>个<br>ш                                 |
|-------------------------------------------------------------------------------------------|----------------------------------------------------------------------------------------------------|-----------------------------------------------------------------|
| Найти<br>Курс 1: Основной поток 16.06.21<br>$\circ$<br>Добрый день, задания проверяются в | Курс 1: Основной поток<br>$\times$<br>Даша Стрижова<br>Подскажите как скоро проверят задания?<br>16.06.21<br>e |                                                                 |
| Анастасия политика                                                                        |                                                                                                    | Добрый день, задания проверяются в течение 1-2 дней<br>16.06.21 |
| Курс 3: Основной поток<br>Курс 2: Основной поток                                          |                                                                                                    |                                                                 |
| Анна                                                                                      |                                                                                                    |                                                                 |
| Оксана<br>Контакты                                                                        |                                                                                                    |                                                                 |
| Анастасия<br>പ്പ<br>Анна                                                                  |                                                                                                    |                                                                 |
| డా                                                                                        | $\mathscr Q$<br>Enter для переноса строки, Ctrl+Enter для отправки<br>$\blacksquare$<br>.                      | $\sim$ $\sim$                                                   |

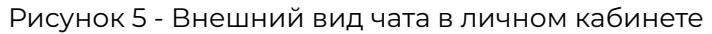

## Создание курса

Вы можете выбрать из трех типов курсов (см. рисунок 6):

- Обычный курс. У уроков и заданий нет срока действия. Ученики могут начать курс в любое время и проходить его сколько угодно долго.
- Календарный курс. У курса есть время его начала. Каждый урок начинается в привязке к конкретной календарной дате.
- Внешний продукт (Без курса на Zenclass) Создание и настройка карточки, которую можно встроить в свой сайт или отправить ссылкой. Подходит тем, у кого уже есть курс или продукт на другой платформе, и нужен только приём оплат и учет учеников.

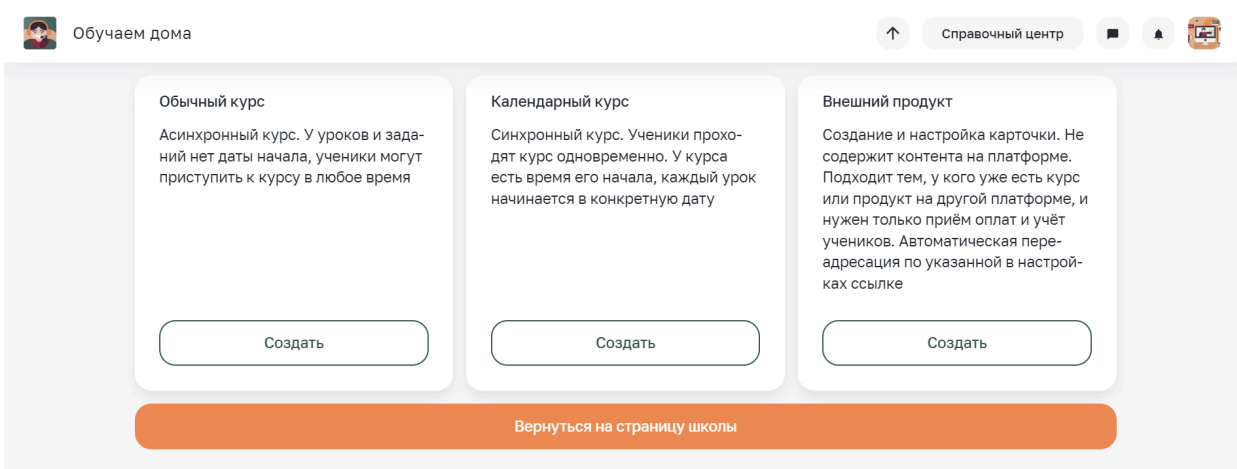

Рисунок 6 - Выбор типа курса при создании

### Настройки курса

После создания курса происходит переход к его настройке. В настройках курса можно:

- Изменить тип курса (календарный, обычный).
- Ограничить максимальное количество учеников на курсе.
- Задать подтверждение доступа в курс вручную для каждого ученика.
- Настроить отображение курса на главной странице школы.
- Скопировать прямую ссылку на карточку курса с упрощенной регистрацией.
- Настроить форму регистрации на курс для вставки на свой сайт и скопировать ее HTML код.
- Включить или отключить комментарии к курсу.
- Снять курс с публикации (сделать черновиком).
- Копировать/ удалить курс.

Общий вид настроек курса изображен на рисунке 7. На вкладке «Действия» настроек можно менять статус курса (опубликован/ черновик), включать и отключать комментарии, а также менять тип курса, создавать его копии и удалить курс безвозвратно.

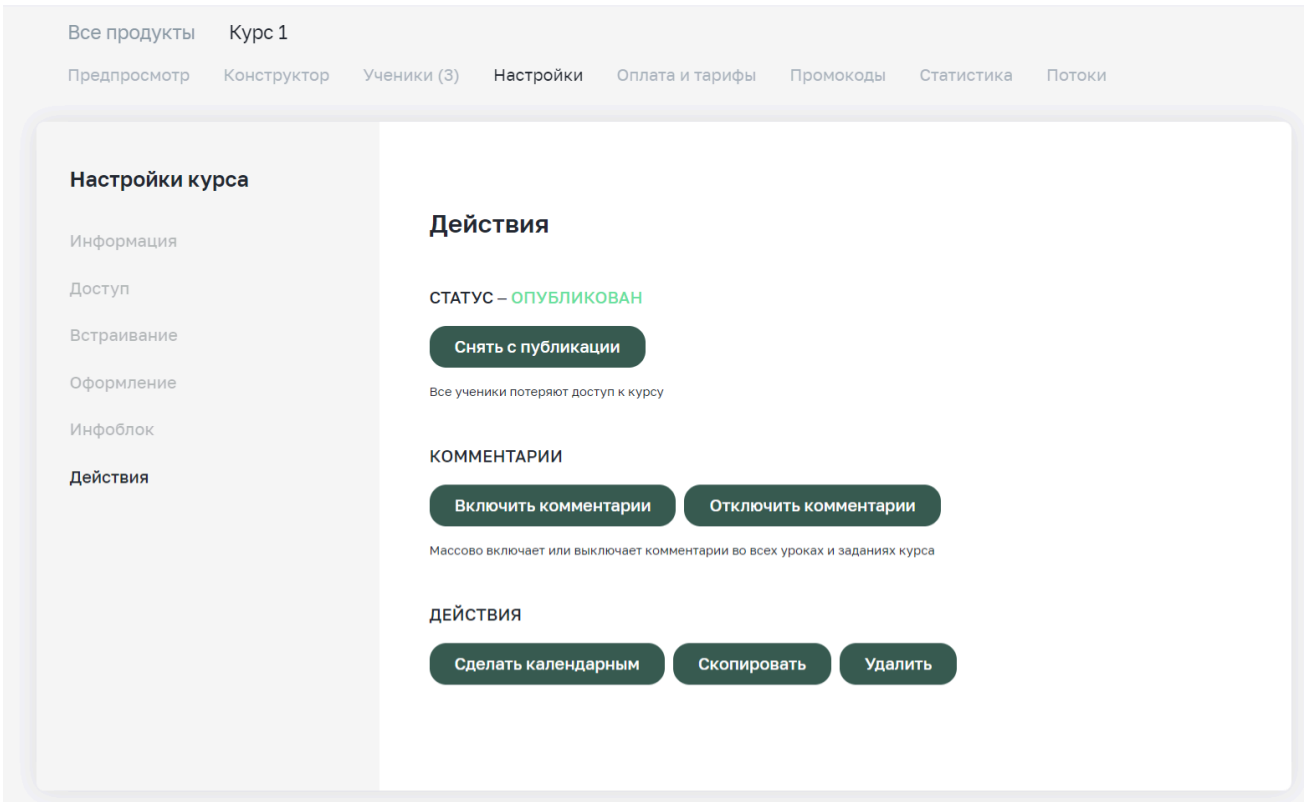

Рисунок 7 - Внешний вид настроек курса на вкладке «Действия»

Настройки доступа к курсу изображены на рисунке 8.

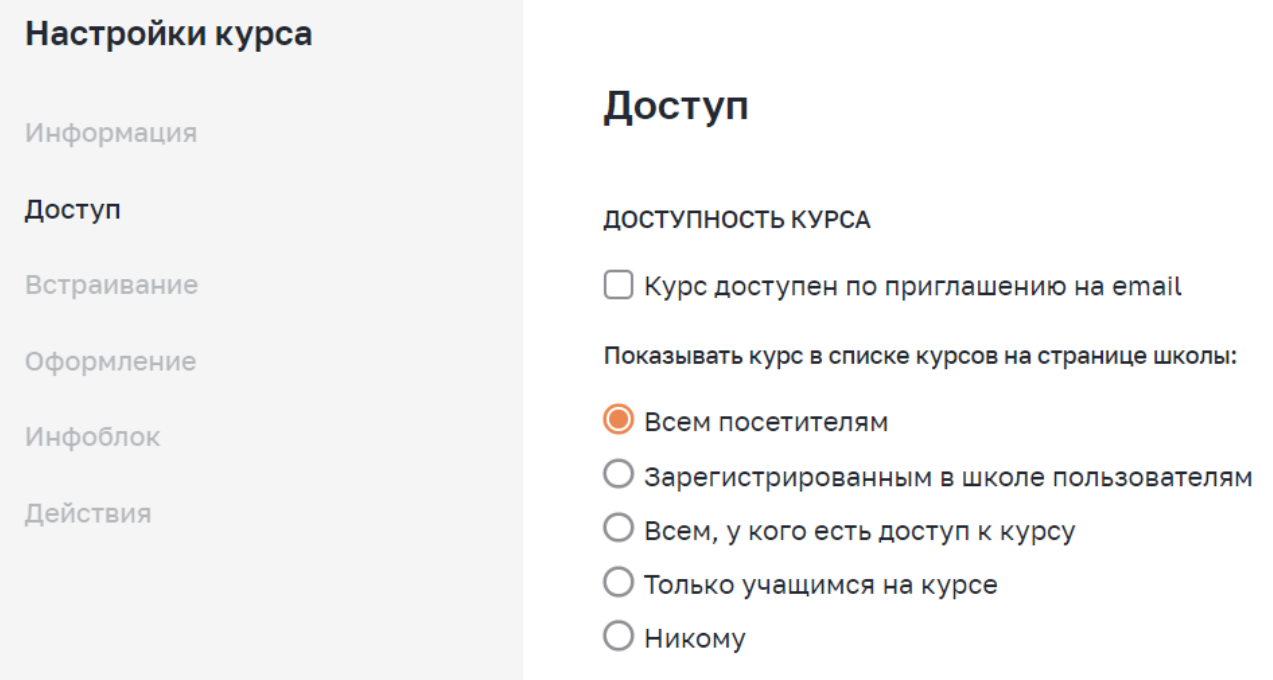

Рисунок 8 - Внешний вид настроек курса на вкладке «Доступ»

# Дизайн курса

Помимо технических настроек, можно изменить дизайн и добавить к своему курсу:

- Собственную обложку (изображение для карточки курса).
- Описание курса.
- Страницу «Спасибо».
- Выбрать светлую или темную тему.
- Выбрать акцентный цвет для кнопок.

Выбор в настройках темы курса и акцентного цвета изображен на рисунке 9.

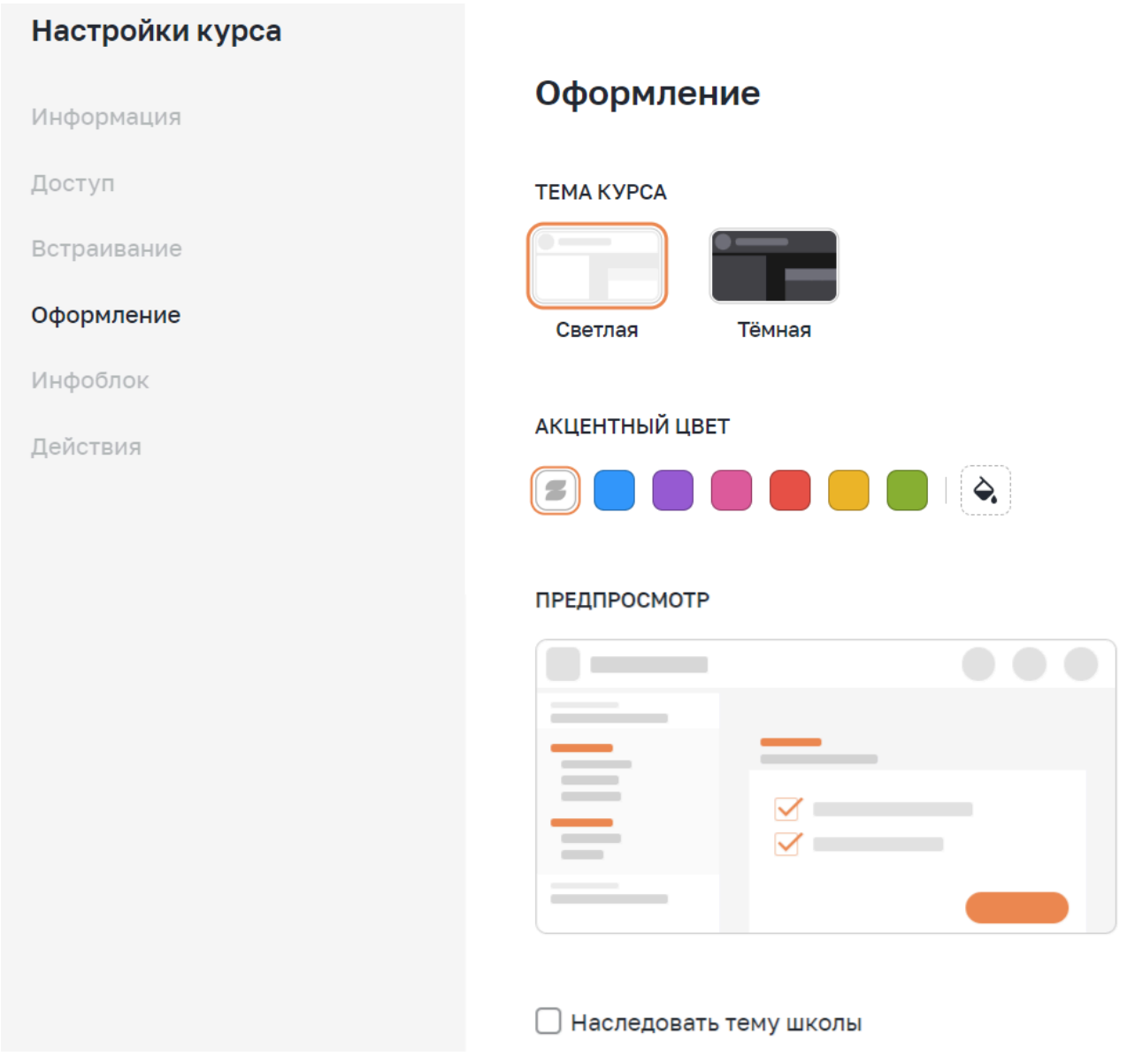

Рисунок 9 - Внешний вид настроек курса на вкладке «Оформление»

### Структура курса

Внутри каждого курса можно создать необходимое количество ступеней курса, в каждой ступени можно создать любое число уроков и заданий.

Структура курса включает в себя:

- Ступень (модуль, раздел) элемент объединения уроков в группу с общим названием.
	- Урок лонгрид внутри курса, который может содержать разные типы контента.
		- Задание лонгрид, который может содержать контент, а также вопросы и тесты, всегда принадлежит какому-либо уроку.

Пример структуры курса изображен на рисунке 10.

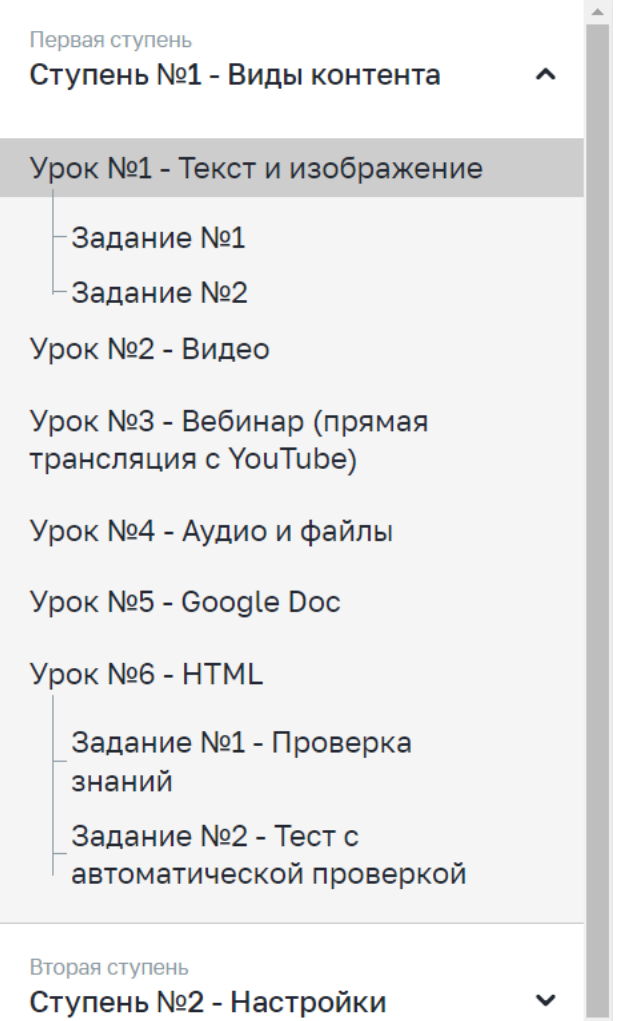

Рисунок 10 - Пример структуры курса

#### Создание урока

В каждый урок можно добавлять разные типы контента (см. рисунок 11):

- $\bullet$  текст:
- изображение;
- галерею изображений (Список с картинками);
- аудио;
- видео (интеграция с видеохостингом Kinescope);
- прямой эфир YouTube с комментариями (Вебинар);
- файл (для скачивания);
- Google Docs (документы, таблицы, презентации);
- HTML;
- ссылку на другой курс в личном кабинете (Карточка курса);
- Защищенное видео (дополнительная платная интеграция с видеохостингом Boomstream).

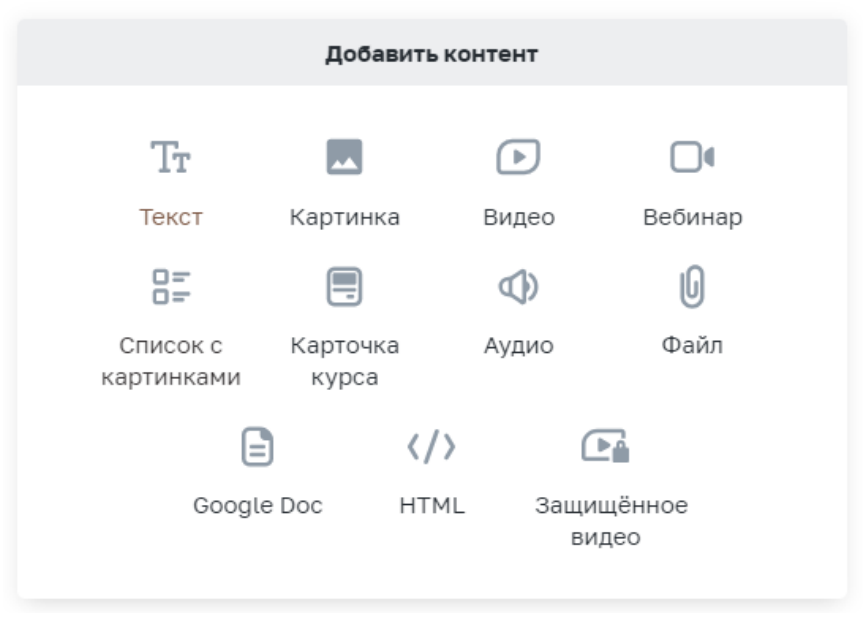

Рисунок 11 - Меню добавления контента

#### Создание задания

В каждое задание помимо вышеперечисленных типов контента можно добавить любой из двух видов заданий:

- С автопроверкой тест, для которого заданы параметры проверки теста ПО без участия человека.
- Обычное задание проверяется учителем и может содержать два типа заданий:
	- Тест тестовый вопрос с вариантами ответов.
	- Развернутый ответ вопрос с полем для текстового ответа и прикреплением до 10 файлов.

### Отчеты по курсу

Доступна возможность скачивать отчеты по конкретному курсу или по всем ученикам школы.

- Общий и подробный отчет по курсу, а также отчет по успеваемости доступны в настройках курса в разделе «Статистика».
- Отчет по всем ученикам школы доступен на вкладке Пользователи Ученики (с возможностью сортировки по курсам).

Общий вид раздела «Статистика» изображен на рисунке 12.

|                                                                                                   | Все продукты<br>Предпросмотр                                            | Kypc 1<br>Конструктор | Ученики (3) | Настройки    | Оплата и тарифы | Промокоды   | Статистика<br>Потоки |              |               |  |  |  |
|---------------------------------------------------------------------------------------------------|-------------------------------------------------------------------------|-----------------------|-------------|--------------|-----------------|-------------|----------------------|--------------|---------------|--|--|--|
| ОТЧЁТЫ                                                                                            |                                                                         |                       |             |              |                 |             |                      |              |               |  |  |  |
| Скачать детальный отчет по курсу<br>Скачать общий отчет по курсу<br>Скачать отчет по успеваемости |                                                                         |                       |             |              |                 |             |                      |              |               |  |  |  |
|                                                                                                   |                                                                         |                       |             |              |                 |             |                      |              |               |  |  |  |
|                                                                                                   |                                                                         |                       |             |              | Значение        |             |                      | Значение (%) |               |  |  |  |
| Учеников всего                                                                                    |                                                                         |                       |             |              | 5               |             | 100%                 |              |               |  |  |  |
| Учеников исключённых                                                                              |                                                                         |                       |             |              | $\circ$         |             | $\overline{0}$       |              |               |  |  |  |
| Учеников удалённых                                                                                |                                                                         |                       |             |              | $\overline{2}$  |             | 40%                  |              |               |  |  |  |
|                                                                                                   | Учеников неоплативших                                                   |                       |             |              | $\mathbf{1}$    |             | 20%                  |              |               |  |  |  |
| Открыли все уроки                                                                                 |                                                                         |                       |             |              | $\mathsf{o}$    |             | $\mathsf{o}$         |              |               |  |  |  |
|                                                                                                   | Выполнили все задания                                                   |                       |             | $\mathbf{1}$ |                 |             | 20%                  |              |               |  |  |  |
|                                                                                                   |                                                                         |                       |             |              |                 |             |                      |              |               |  |  |  |
| Уроки                                                                                             |                                                                         |                       |             |              |                 |             |                      |              |               |  |  |  |
| Урок                                                                                              |                                                                         |                       |             |              | Открыли         | Открыли (%) |                      | Выполнили    | Выполнили (%) |  |  |  |
|                                                                                                   | 1.1 Урок №1 - Текст и изображение                                       |                       |             |              | $\mathbf{3}$    | 60%         | $\mathsf{o}$         | $\mathsf{o}$ |               |  |  |  |
| 1.2 Урок №2 - Видео                                                                               |                                                                         |                       |             |              | $\mathbf{1}$    | 20%         | 0                    | $\circ$      |               |  |  |  |
|                                                                                                   | 1.3 Урок №3 - Вебинар (прямая трансляция с YouTube)                     |                       |             |              | $\mathbf{1}$    | 20%         | $\circ$              | $\mathsf{o}$ |               |  |  |  |
|                                                                                                   | 1.4 Урок №4 - Аудио и файлы                                             |                       |             |              | $\mathbf{1}$    | 20%         | $\circ$              | $\circ$      |               |  |  |  |
|                                                                                                   | 1.5 Урок №5 - Google Doc                                                |                       |             |              | $\circ$         | $\circ$     | $\circ$              | $\circ$      |               |  |  |  |
| 1.6 Урок №6 - HTML                                                                                |                                                                         |                       |             |              | $\mathbf{1}$    | 20%         | $\mathbf{1}$         | 20%          |               |  |  |  |
|                                                                                                   | 2.1 Урок №1 - Как настроить стоп уроки                                  |                       |             |              | $\circ$         | $\circ$     | $\circ$              | $\circ$      |               |  |  |  |
|                                                                                                   |                                                                         |                       |             |              |                 |             |                      |              |               |  |  |  |
| Задания                                                                                           |                                                                         |                       |             |              |                 |             |                      |              |               |  |  |  |
| Задание                                                                                           |                                                                         |                       |             |              | Открыли         | Открыли (%) |                      | Выполнили    | Выполнили (%) |  |  |  |
|                                                                                                   | 1.6 Урок №6 - НТМL - 1.6.1 Задание №1 - Проверка знаний                 |                       |             |              | $\mathbf{1}$    | 20%         | $\mathbf{1}$         | 20%          |               |  |  |  |
|                                                                                                   | 1.6 Урок №6 - НТМL - 1.6.2 Задание №2 - Тест с автоматической проверкой |                       |             |              | $\overline{2}$  | 40%         | $\mathbf{1}$         | 20%          |               |  |  |  |
|                                                                                                   |                                                                         |                       |             |              |                 |             |                      |              |               |  |  |  |

Рисунок 12 - Пример раздела «Статистика» для курса

### Сторонняя аналитика

В настройках школы есть поле для вставки HTML кода Яндекс.Метрики, для анализа пользовательского поведения.

# Модуль №2 - Приём платежей

Встроенный модуль приема платежей в ПО Zenclass

- Встроенный модуль приёма платежей организован через интеграцию с двумя сервисами: Сбербанк и Pay2me.
- Отправка чеков об оплате реализована через интеграцию с сервисом OrangeData.

Помимо встроенного модуля для приема платежей на платформе есть интеграции и с другими платежными системами:

- ЮMoney;
- ЮKassa;
- CloudPayments;
- PayPal;
- Stripe;
- WayForPay;
- Хуткi Грош;
- Xsolla.

#### Промокод на скидку

Настройка курса (см. рисунок 13) позволяющая выдавать промокоды на курс с разной скидкой (в процентах и в рублях), в ограниченном или неограниченном количестве, бессрочно или с датой окончания действия промокода. К одному курсу можно создать несколько промокодов.

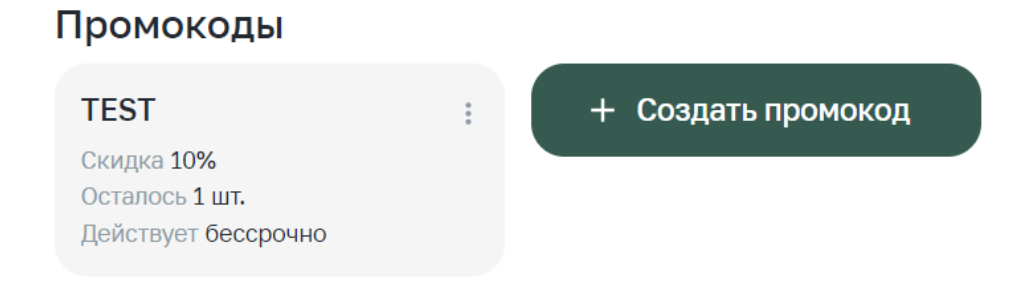

Рисунок 13 - Пример промокода для курса

#### Бесплатная первая ступень

Инструмент для привлечения учеников на курс, путем предоставления бесплатного доступа к первой ступени курса. В первой ступени может быть любое количество уроков.

# Модуль №3 - Рассылки

#### Технические рассылки писем

Технические рассылки с данными необходимыми для регистрации в личном кабинете, для восстановления доступа и для получения уведомлений реализованы путем интеграции с сервисом Mailgun.

#### Рассылка писем

Владелец личного кабинета может подключить интеграцию со сторонним сервисом для осуществления рассылок.

● Реализована путем возможности подключения интеграции с UniSender (*Настройки школы - Интеграции - UniSender*). После подключения аккаунта UniSender произойдет автоматическое формирование списков учеников по курсам.

Для подключения интеграции с Unisender необходимо указать API ключ сервиса в настройках личного кабинета (см. рисунок 14).

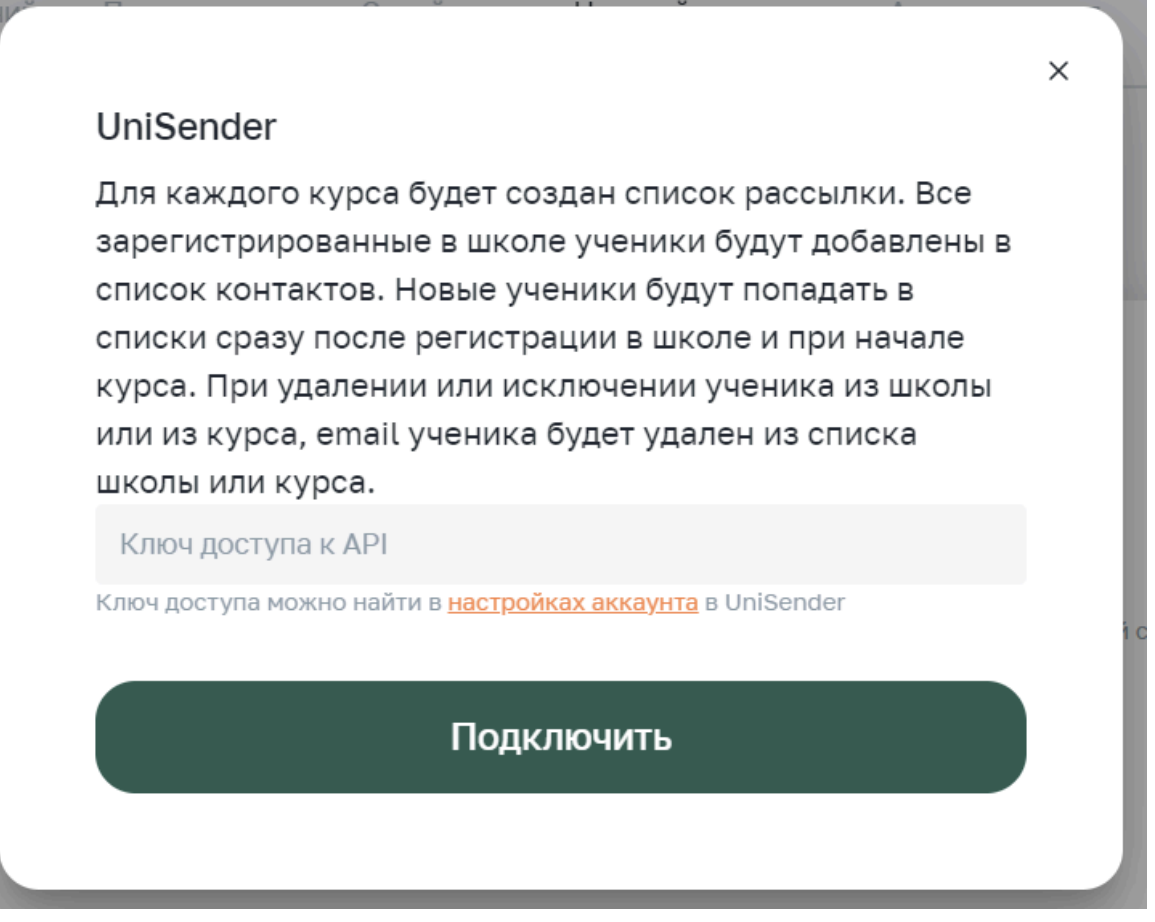

Рисунок 14 - Подключение интеграции с Unisender

# Используемые в ПО интеграции

Контент:

- Yandex.Cloud
	- Хранение файлов, изображений и аудиофайлов ПО.
	- Загрузка файлов происходит через интерфейс ПО.
- Видео-хостинг https://kinescope.jo/ru
	- Основной видео-хостинг ПО.
	- Загрузка видео в школу происходит через интерфейс ПО.
	- Транскодинг, распространение видео осуществляется силами Видеохостинга.
- Видео-хостинг BoomStream
	- Дополнительный видео-хостинг ПО. Необходим для загрузки видео с целью его максимальной защиты от скачивания.
	- Загрузка видео в школу происходит через интерфейс ПО.
	- Транскодинг, распространение видео осуществляется силами Видеохостинга.

### Рассылки:

- Почтовый сервис Mailgun
	- Используется для отправки всех сервисных писем платформы.
- Почтовый сервис UniSender
	- Подключается владельцем личного кабинета для собственных рассылок.

Платёжные сервисы:

- Встроенный модуль приема платежей:
	- Прием платежей Сбербанк и Pay2me.
	- Отправка чеков OrangeData.
- Подключаемые дополнительно платежные сервисы:
	- YooMoney (ранее Яндекс.Кошелек);
	- Платежный шлюз CloudPayments;
	- Платежный шлюз Хуткi Грош;
	- Платежный метод PayPal;
	- Платёжный метод WayForPay;
	- Платёжный метод Stripe;
	- Платёжный метод ЮKassa (ранее Яндекс.Касса);
	- Платёжный метод Xsolla.

В подключаемых дополнительно сервисах комиссия по операции зависит от платежного сервиса и определяется им. Чек направляется со стороны используемого платежного сервиса. Доступ к курсу в ПО открывается автоматически после успешной оплаты.